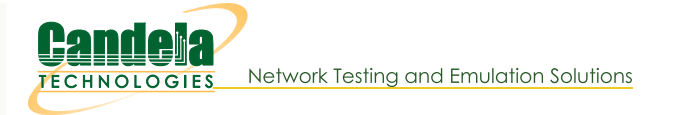

## **Basic: Layer4 FTP Traffic Generation: test 14.py**

Goal: Use Python Script test\_I4.py to Generate Layer4 FTP Traffic

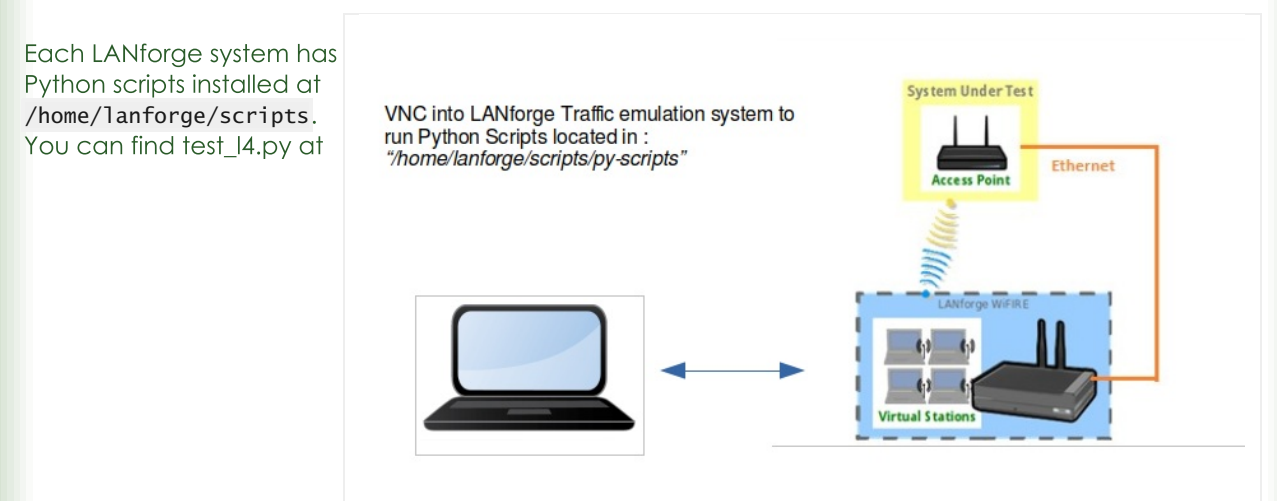

/home/lanforge/scripts/py-script/test\_l4.py

The script test\_I4.py will:

- Create stations (on the specified radio).
- Create Layer 4-7 endpoints.
- Monitor the bytes-rd attribute of the created endpoints.

The test type attribute is configurable:

```
bytes-rd
    monitor the bytes read
bytes-wr
    monitor the bytes written
urls
    monitor the url's per second
```
The monitored Layer 4-7 attribute statistics are recorded at the end of each polling interval. Test\_I4.py will monitor the urls/s, bytes-rd, or bytes-wr attribute of the layer 4-7 endpoints. These attributes can be tested over FTP using a --ftp flag. If the monitored value does not continually increase, this test will not pass. The script cleans up the stations and connections at the end of the test. An HTML and PDF report of the results will be generated and placed in the /home/lanforge/html-reports directory.

1. Start the LANforgeGUI if the GUI is not running: To start the LANforgeGUI navigate to: /home/lanforge/LANforgeGUI\_5.4.5 Execute: ./lfclient.bash Click the Connect button to connect to: localhost: 4002 Local Machine Address

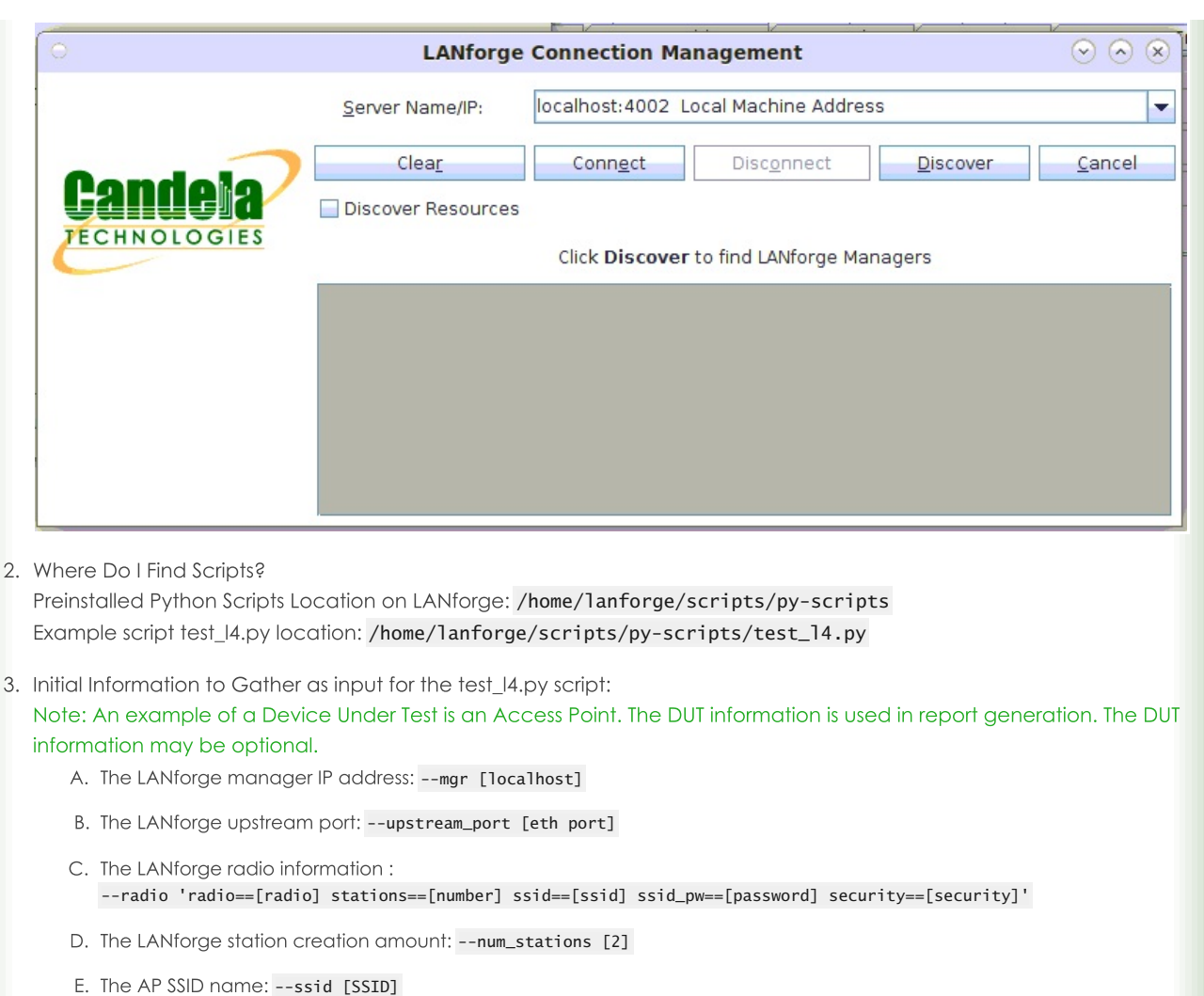

- 
- F. The AP security type: --security [open, wpa, wpa2, wpa3]
- G. The AP SSID password: --passwd [password]

 $\mathcal{S}$ 

- H. The Test Duration : --test\_duration [value] (s seconds, m minutes, h hours)
- 1. The Test URL: --url "dl http://upstream\_port\_ip /dev/null"
- J. The Test Type: --test\_type [bytes-rd]
- K. The Service Request Interval: -- requests\_per\_ten [600]
- L. The Test Rig: --test\_rig [test system id]
- M. The Test Tag: --test\_tag [unique test id]
- N. The Device Under Test Model Number: --dut\_model\_num [model]
- O. The Device Under Test Hardware Version: --dut\_hw\_version [hw version]
- P. The Device Under Test Software Version: --dut\_sw\_version [sw version]
- Q. The Device Under Test Serial Number: --dut\_serial\_num [serial number]

## 4. Example Command for test\_I4.py:

```
./test_l4.py --lfmgr localhost \
--upstream_port 1.1.eth1 \
--radio 1.1.wiphy0 \
--num_stations 2 \
--ssid AP_SSID \
--security wpa2 \
--passwd password \
--test_duration 1m \
--url "dl http://upstream_port_ip /dev/null" \
--test_type bytes_rd \
--request_per_ten 600 \
```
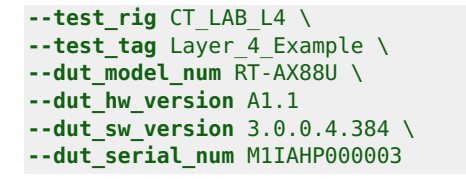

## $\overline{?}$

5. Results for test\_I4.py are located in /home/lanforge/html-reports:

## $\overline{?}$

6. Results for test\_I4.py are located in /home/lanforge/html-reports: The script produces both HTML and PDF results:

- o example of HTML output
- <sup>o</sup> example of PDF output
- o example of kpi.csv output

Additional script options may be shown by typing ./test\_14.py --help

Candela Technologies, Inc., 2417 Main Street, Suite 201, Ferndale, WA 98248, USA www.candelatech.com | sales@candelatech.com | +1.360.380.1618